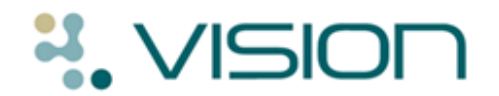

# **DLM 314**

# **Summary of Fixes**

## **Problems:**

- You can now drag and drop data from the Current Consultation/Topic.
- Problems are now listed in Short Name order.  $\ddot{\bullet}$
- Text displayed in a problem can now be viewed on the  $\bullet$ problem tab.
- When adding a new Problem, you are now prompted to add  $\bullet$ a Medical History entry.
- New problems will be open, to enable data entry directly  $\bullet$ into the problem. Adding another problem will close the previous problem, the new problem is opened.
- **Therapy**:  $\bullet$ 
	- Following DLM 310, when pressing F3 after printing a batch prescription, you were prompted to open the **select drug** window not **select a patient** window. This is now fixed.

### **Patient Merge**:

- Contacts for the merged patient only, will be included in the  $\bullet$ patient merge.
- $\bullet$ No consent details will be merged. Following a patient merge, go to Registration and add the relevant consent details manually.
- **Journal Tab**:
	- Ability to sort the column headers on the Journal and filtered  $\bullet$ tabs view has now been fixed. Right mouse click on Description and select **Sorted by – Read Code, Type of Data** or **Description.**
- **SCR initial upload:**
	- When running the SCR initial upload, you can now access all  $\bullet$ patient records with the exception of the patient currently being uploaded.
- **Appointments:**  $\bullet$ 
	- $\bullet$ **Did Not Attend Reports** – The date of the DNA'd appointment is now displayed.